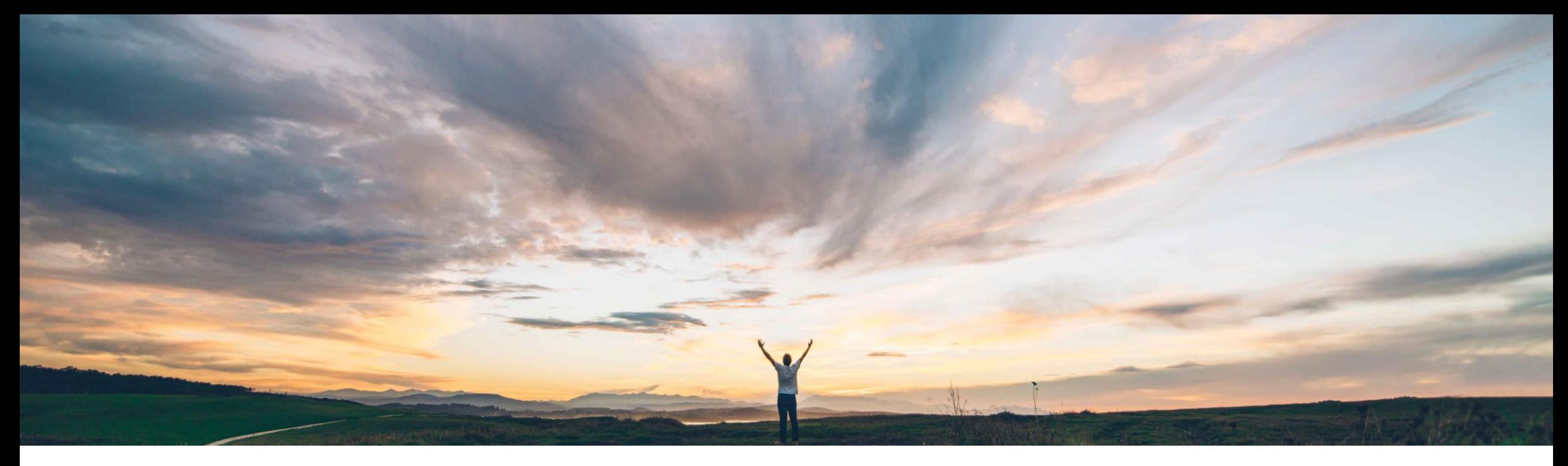

## **SAP Ariba**

# **Feature at a Glance**

**Configuration of component editability in the order confirmation**

Franz Uhr, SAP Ariba Target GA: February, 2019

CONFIDENTIAL

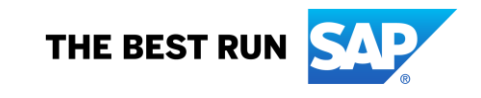

#### © 2018 SAP SE or an SAP affiliate company. All rights reserved. CONFIDENTIAL 2

## **Solution area**

components/ batches.

### **Meet that challenge with SAP Ariba**

Based on a new default transaction rule (DTR), customers can choose whether or not to allow suppliers to edit subcontracting components and batch information as part of the order confirmation process. By default, components can't be edited.

Introducing: **Configuration of component editability in the order confirmation**

#### **Experience key benefits**

Providing better control and more flexibility for customers to orchestrate subcontracting order collaboration process based on a business rule. Ensure process compliance by enforcing desired behavior of suppliers thereby proactively avoiding nonconformances in subcontracting process.

### **Implementation information**

SAP Ariba Supply Chain Collaboration This feature is automatically on for all customers with the applicable solutions but requires **customer configuration**.

#### **Prerequisites and Limitations**

This Ariba Network feature is applicable to all SAP Supply Chain Collaboration buyer users and supplier users with a relationship with one or more SAP Ariba Supply Chain Collaboration buyers.

Feature is applicable to order confirmations that are: created online in Ariba Network received through cXML.

## **Feature at a Glance**

There is no way to control whether suppliers should be able to edit components and batch information on order confirmations for subcontracting items. Some customer don't want to give their suppliers the edit capability to prevent changes on a subcontracting

**Customer challenge**

## **Feature at a Glance**

## Introducing: **Configuration of component editability in the order confirmation**

By default the Default Transaction Rule: '*Allow suppliers to edit components on order confirmations'* is **not** checked.

**Order Confirmation and Ship Notice Rules** Allow suppliers to confirm an order multiple times.  $\odot$  $\bullet$  Yes  $\bigcap$  No Confirm only once at the line-item level. (i) Allow suppliers to send order confirmations for material orders. (i)  $\checkmark$ Allow suppliers to send order confirmations for material orders at the line-item level. (i)  $\checkmark$ No Allow suppliers to reject quantities for material orders at the line-item level in order confirmations. (i) Partially Fully Allow suppliers to send order confirmations for service orders. (i)  $\checkmark$ Allow suppliers to send order confirmations for service orders at the line-item level.  $(i)$ Allow suppliers to send order confirmations that do not comply with defined tolerances and require buyer approval. ① Allow suppliers to edit components on order confirmations. Send suppliers an automatic reminder of unconfirmed orders after a specified number of days. (i)  $\mathbf 1$ Days Require suppliers to fully confirm line items before fulfillment. (i) Require suppliers to create an order confirmation before creating a ship notice. (i) Allow suppliers to send ship notices to this account.  $\blacktriangledown$ 

## **Feature at a Glance**

## Introducing: **Configuration of component editability in the order confirmation**

The below examples are supplier views, in the order confirmation document for subcontracting purchase orders, with the default transaction rule **'***Allow suppliers to edit components on order confirmations'* unchecked and checked.

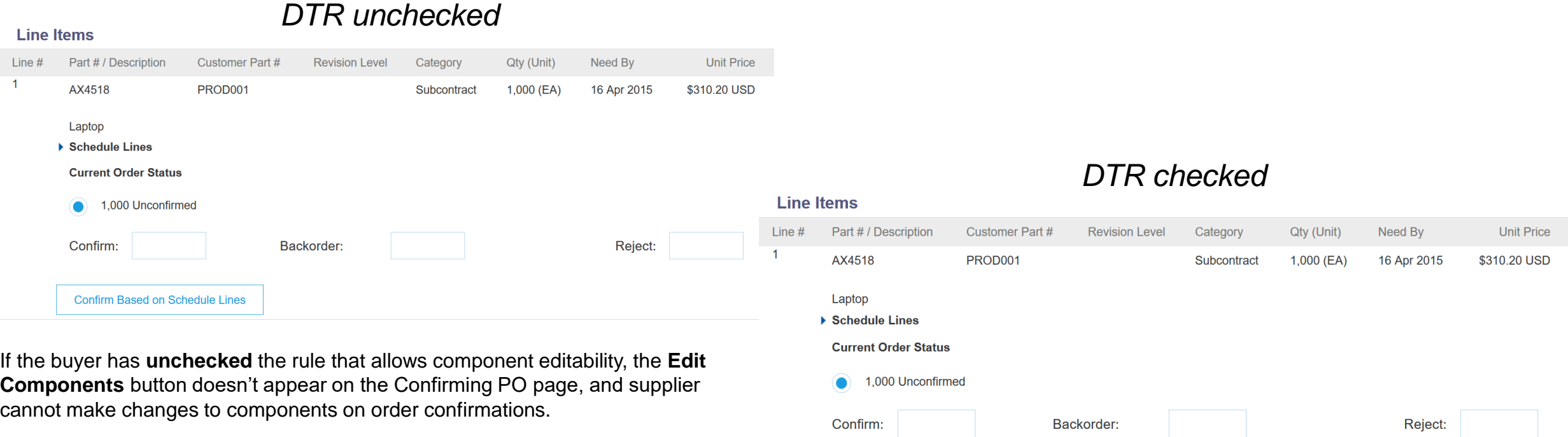

**Confirm Based on Schedule Lines** 

If the buyer has **checked** the rule that allows component editability, the **Edit Components** button appears on the Creating PO page. Supplier can click it to edit component assignments and batch information

**Edit Components**